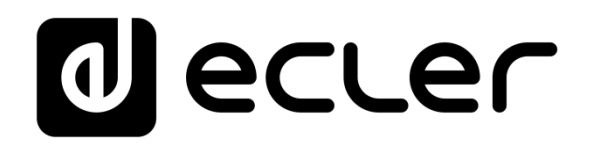

### **MIMO4040CDN**

DIGITALE MATRIZEN

*Digitale Matrix für Konferenzen mit akustischer Echokompensation und DANTE™/AES67-Schnittstelle*

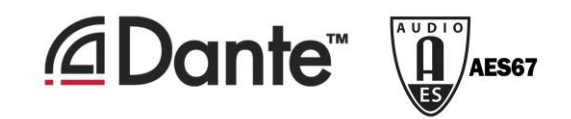

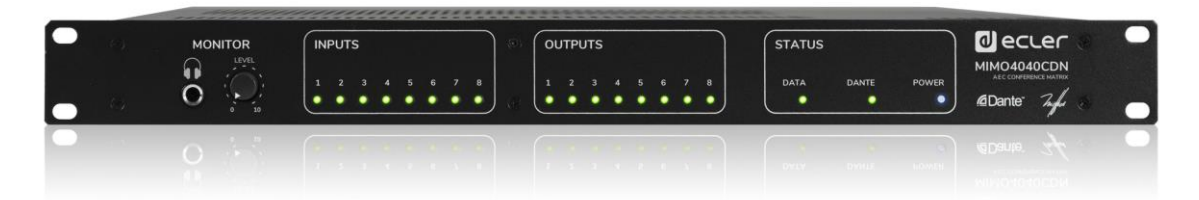

### **BEDIENUNGSANLEITUNG**

### **INHALTSVERZEICHNIS**

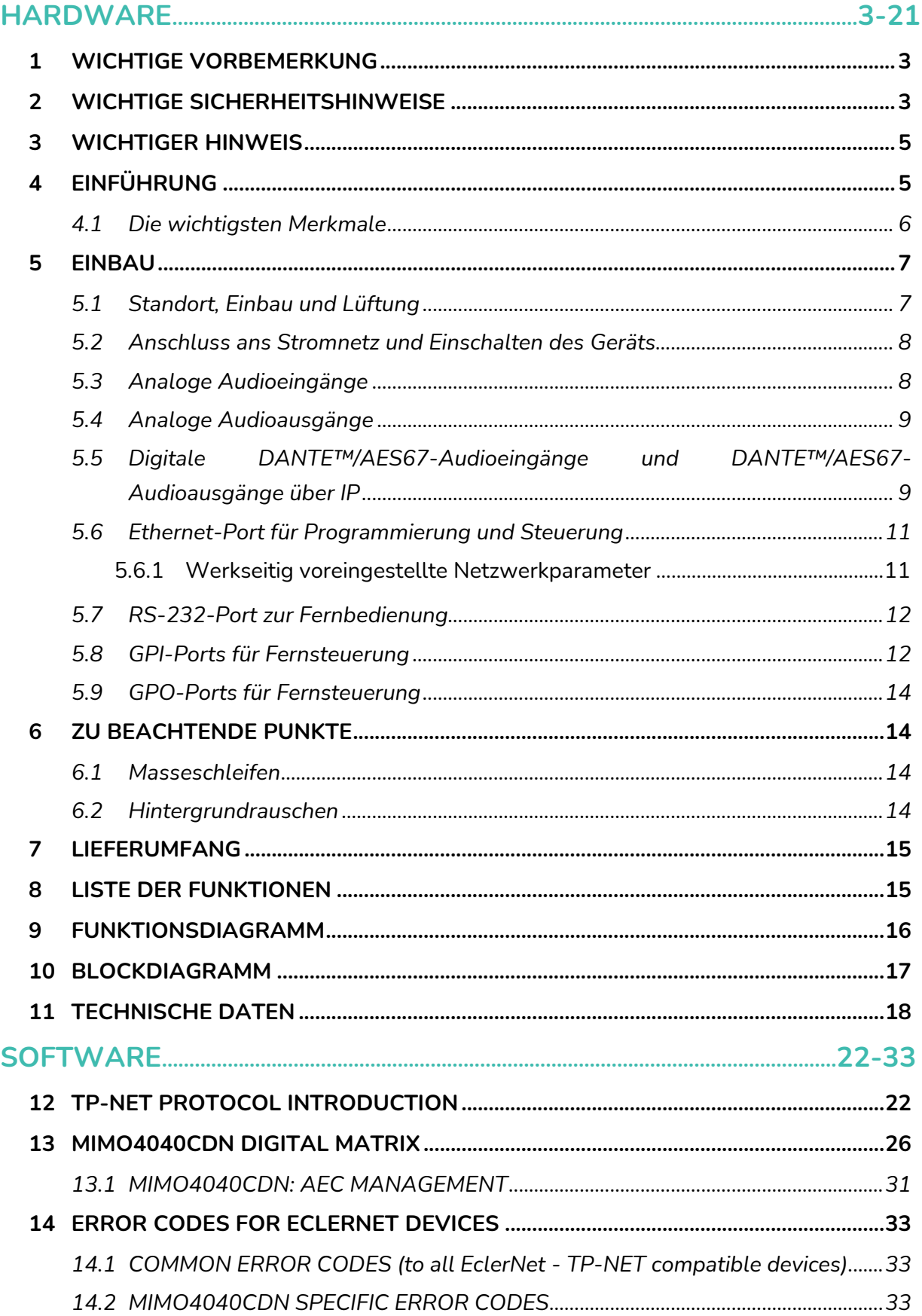

### ecler

### <span id="page-2-0"></span>**1 WICHTIGE VORBEMERKUNG**

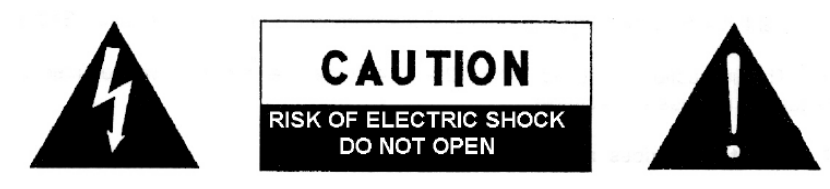

**WARNING: SHOCK HAZARD - DO NOT OPEN** AVIS: RISQUE DE CHOC ÉLECTRIQUE - NE PAS OUVRIR

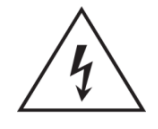

Das Blitzsymbol mit dem Pfeil innerhalb eines gleichseitigen Dreiecks soll den Benutzer vor nicht isolierter "gefährlicher Spannung" innerhalb des Produktgehäuses warnen, die hoch genug ist, um einem Menschen einen elektrischen Schlag zu versetzen.

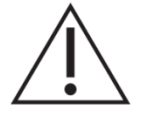

Das Ausrufezeichen innerhalb eines gleichseitigen Dreiecks soll den Benutzer darauf hinweisen, dass mit dem Gerät wichtige Gebrauchs- und Wartungs-(Service-)anleitungen in dieser Gebrauchsanweisung geliefert wurden.

**WARNUNG (falls zutreffend):** Bei den mit dem Symbol " Z " gekennzeichneten Anschlüsse, kann Stromschlaggefahr bestehen. Die externe Verdrahtung, die an die Klemmen angeschlossen wird, muss von qualifiziertem Personal oder mit vorkonfektionierten Kabeln installiert werden.

**WARNUNG:** Wegen Feuer- und Stromschlaggefahr, das Gerät niemals Regen oder Feuchtigkeit aussetzen.

**WARNUNG:** Ein Gerät der Klasse I muss an eine geerdete Steckdose angeschlossen werden.

#### <span id="page-2-1"></span>**2 WICHTIGE SICHERHEITSHINWEISE**

- **1.** Lesen Sie diese Anweisung durch.
- **2.** Bewahren Sie diese Anweisung gut auf.
- **3.** Beachten Sie alle Warnhinweise.
- **4.** Befolgen Sie alle Anweisungen.
- **5.** Benutzen Sie das Gerät nicht in der Nähe von Wasser.
- **6.** Reinigen Sie es nur mit einem trockenem Tuch.
- **7.** Blockieren Sie keine Lüftungsöffnungen. Das Gerät sollte gemäß den Herstellerangaben installiert werden.
- **8.** Stellen Sie das Gerät nicht in der Nähe von Wärmequellen wie Heizkörpern, Radiatoren, Öfen oder anderen Geräten (einschließlich Verstärkern), die Wärme erzeugen, auf.
- **9.** Annullieren Sie nicht den Sicherheitsmechanismus des gepolten oder geerdeten Steckers. Ein gepolter Stecker hat zwei Stifte, wobei einer davon

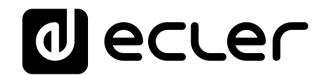

breiter ist. Ein geerdeter Stecker hat zwei Stifte und einen dritten Erdungsstift. Der breite bzw. dritte Stift dient Ihrer Sicherheit. Wenn der mitgelieferte Stecker nicht in Ihre Steckdose passt, wenden Sie sich an einen Elektriker, um die veraltete Steckdose auszutauschen.

- **10.** Sorgen Sie dafür, dass niemand auf das Netzkabel tritt und dass es nicht gequetscht wird, insbesondere an Steckern, Steckerbuchsen und an der Stelle, an dem es aus dem Gerät kommt.
- **11.** Verwenden Sie nur die vom Hersteller angegebenen Zusatzgeräte/Zubehörteile.
- **12.** Ziehen Sie bei einem Gewitter oder wenn das Gerät längere Zeit nicht verwendet wird den Netzstecker.
- **13.** Alle Servicearbeiten sind von qualifiziertem Fachpersonal durchzuführen. Servicearbeiten sind notwendig, wenn das Gerät in jeglicher Art beschädigt wurde, z. B. wenn das Netzkabel oder der Netzstecker beschädigt ist, wenn Flüssigkeiten über das Gerät geschüttet wurde oder Gegenstände hineingefallen sind, es Regen oder Feuchtigkeit ausgesetzt wurde, nicht normal funktioniert oder heruntergefallen ist.
- **14.** Vom Stromnetz trennen: Durch Ausschalten des POWER-Schalters (13) werden alle Funktionen gestoppt und die Anzeigen des Verstärkers erlöschen. Das Gerät wird aber nur durch Ziehen des Netzsteckers (11) vollständig vom Stromnetz getrennt. Deshalb müssen Netzstecker und Steckdose leicht zugänglich sein.
- **15.** Das Gerät wird über ein Netzkabel an eine geerdete Steckdose angeschlossen.
- **16.** Die Markierungsinformation befindet sich am Boden des Geräts.
- **17.** Das Gerät darf keinem Tropf- oder Spritzwasser ausgesetzt werden und es dürfen keine mit Flüssigkeiten gefüllten Gegenstände, wie Vasen, auf das Gerät gestellt werden.
- **18.** Die externe Verkabelung muss von einem Fachmann angeschlossen werden.
- **19.** Dieses Produkt ist nur für den Innenbereich geeignet.

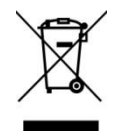

**WARNUNG:** Dieses Produkt darf unter keinen Umständen als unsortierter Siedlungsabfall entsorgt werden. Gehe zum nächsten Abfallverwertungszentrum für elektrische und elektronische Geräte.

**VORSICHT.** Batterie in diesem Produkt enthalten. Beachten Sie die folgenden Sicherheitshinweise:

- **1.** Durch Ersetzen des falschen Batterietyps wird der Sicherheitsschutz ungültig
- **2.** Eine Explosion kann durch Einlegen der Batterie in den Feuer- oder Heizofen oder durch Entsorgen der Batterie durch mechanisches Extrudieren oder Schneiden verursacht werden

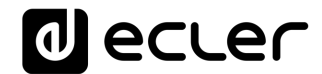

- **3.** Wenn Sie die Batterie in eine Umgebung mit extrem hohen Temperaturen und brennbarer Flüssigkeit oder brennbarem Gas bringen, kann die Batterie explodieren oder auslaufen.
- **4.** Der extrem niedrige Luftdruck von brennbarer Flüssigkeit und Gas auf der Batterie kann dazu führen, dass die Batterie explodiert oder ausläuft.

**NEEC AUDIO BARCELONA, S.L.** übernimmt keine Haftung für Schäden, die Personen, Tieren oder Gegenständen durch die Nichtbeachtung der obigen Warnungen entstehen können.

#### <span id="page-4-0"></span>**3 WICHTIGER HINWEIS**

Wir bedanken uns für das Vertrauen, das Sie mit der Wahl unserer **digitale Audiomatrix für Konferenzanwendungen, einschließlich AEC- und Dante ™ -Schnittstelle** in uns gesetzt haben.

Um eine optimale Betriebsfähigkeit und Leistung zu erzielen, ist es **SEHR WICHTIG**, dass Sie vor dem Anschluss des Geräts die in dieser Anleitung enthaltenen Hinweise aufmerksam durchlesen und berücksichtigen.

Für ein optimales Funktionieren des Geräts empfehlen wir Ihnen, die Instandhaltung ausschliesslich von unseren autorisierten technischen Servicepartnern durchführen zu lassen.

<span id="page-4-1"></span>**Für alle ECLER-Produkte gilt eine Garantie**. Die Gültigkeitsdauer und die Bedingungen finden Sie unter [www.ecler.com](https://www.ecler.com/) oder auf der dem Gerät beiliegenden Garantiekarte.

#### **4 EINFÜHRUNG**

Die MIMO4040CDN ist eine digitale 40x40 Einbau-Audiomatrix (40 Eingänge und 40 Ausgänge), vollkommen programmierbar über die Anwendung EclerNet Manager*(\*)*.

*(\*)*Nähere Informationen hierzu finden Sie im Handbuch der Anwendung EclerNet Manager. Die Anwendung EclerNet Manager steht Ihnen unter [www.ecler.com](https://www.ecler.com/audio/software/eclernet-manager.html#software) zum Herunterladen zur Verfügung.

Sie hat 8 analoge Audioeingänge und 8 analoge Audioausgänge, 32 digitale DANTE™/AES67-Audioeingänge und 32 digitale DANTE™/AES67-Audioausgänge, was sie zu einer 40x40-Matrix mit nativer Signalverarbeitung und echtem Routing von jedem Eingang zu jedem Ausgang macht. Enthält auch bis zu 8 Eingangskanäle mit Echokompensation (AEC) für Audio- / Videokonferenzanwendungen *(\*)*

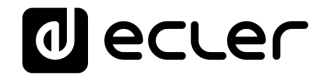

*(\*)* Die Echokompensationsfunktion wird durch die Überprüfung der Software-Lizenz (SF) für eine bestimmte Hardware-Einheit (HW) aktiviert. Weitere Informationen erhalten Sie von Ihrem offiziellen Ecler-Händler.

MIMO4040CDN ist nur mit CONFERENCE-Firmware und nicht mit Firmware für Standardanwendungen verfügbar. Informationen zu diesen Anwendungstypen finden Sie in den Funktionen des MIMO7272DN-Modells.

#### <span id="page-5-0"></span>**4.1 Die wichtigsten Merkmale**

- 8 analoge Audioeingänge MICRO/LINE, symmetrisch, (unabhängige 42VDC Phantomspeisung an jedem Eingangskanal). Euroblock-Anschlüsse
- 8 symmetrische analoge Audioausgänge. Euroblock-Anschlüsse
- 2 symmetrische MONITOR-Ausgänge. Euroblock-Buchse an der Rückseite + Stereo-Jack-Buchse vorne
- 32 digitale DANTE™/AES67-Audio-Eingangskanäle
- 32 digitale DANTE™/AES67-Audio-Ausgangskanäle
- Erlaubt die Nutzung von Netzwerk-Redundanz zum Audiotransport über IP (2 DANTE™/AES67-Ports: primär & sekundär)
- 8 GPI-Steuerungseingänge (General Purpose Input)
- 8 GPI-Steuerungsausgänge (General Purpose Output)
- Ethernet-Steuerungsport, RJ45-Anschluss (kompatibel mit EclerNet Manager, UCPs und TP-NET-Protokoll)
- RS-232-Steuerungsport, DB9-Anschluss (zur Integration von Drittsystemen über TP-NET-Protokoll)
- Fernsteuerung und –programmierung über Ethernet mithilfe der Anwendung EclerNet Manager (Punkt-zu-Punkt über Direktverbindung mit Kabel der Kategorie CAT5/CAT6, oder aber ausgehend von einem Ethernet-Netzanschluss)
- Fernbedienung über benutzerdefinierte UCPs (User Control Panels)
- Fernbedienungs-Anwendung für iOS und Android verfügbar (Ecler UCP V2)
- Fernsteuerung mittels externer Geräte von Drittanbietern (Crestron, AMX, Extron, Medialon usw., von den jeweiligen Herstellern eingetragene Marken). TP-NET-Protokoll über Ethernet- oder RS-232-Schnittstelle
- Fernbedienung über digitale Bedientafeln, die ans gleiche Ethernet-Netzwerk angeschlossen sind (Geräte der Baureihen WPNET)
- Eingebetteter UCP-Server: EclerNet-Projekte werden im Prozessor der Matrix ausgeführt, indem diese als Server von UCP-Bedienfeldern sowie als Steuerung der im Projekt enthaltenen Hardwaregeräte arbeitet.
- Steuerung von Konfigurationsspeichern (Presets)
- Programmierte Ereignisse auf Kalenderbasis

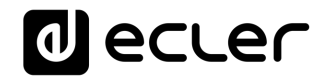

- Umfassende und konfigurierbare Möglichkeiten der Signalverarbeitung (DSP). Beispiele:
	- o Router-Mixer-Matrix, von jedem Eingang zu jedem Ausgang (analog und/oder digital DANTE™/AES67) mit Pegeleinstellung für jeden Kreuzungspunkt (unabhängige Mischungen von unterschiedlichen Eingängen für jeden Ausgang)
	- o Kanäle können in Mono- oder Stereobetrieb arbeiten
	- o Pegel, Stummschaltung, VU-Meter und Phaseneinstellung an Ein- und Ausgängen
	- o Interner Signalgenerator (Sinussignal, rosa Rauschen, weisses Rauschen, Polaritätstest)
	- o parametrischer EQ an den Ein- und Ausgängen
	- o Verzögerung an den Ein- und Ausgängen
	- o Noice-Gate / Kompressor an den Eingangskanälen
	- o Kompressor / Limiter an den Ausgängen
	- o Prioritäten (Ducking) unter den Eingangskanälen
	- o Virtuelle und reale Durchsagekonsolen (Paging)
	- o Auto-Mixer
	- o Rückkopplungsschleifen-Canceller (Larsen-Effekt), o Rückkopplungskiller
	- o Acoustic Echo Cancellation (AEC), aktiviert durch SW-Lizenz

Die Programmierung der MIMO4040CDN erfolgt über die Anwendung EclerNet Manager *(\*)*. Nähere Information hierzu finden Sie im EclerNet Manager Anwendungshandbuch auf unserer Website [www.ecler.com.](http://www.ecler.com/)

*(\*)* Die Anwendung EclerNet Manager steht Ihnen unter [www.ecler.com](https://www.ecler.com/audio/software/eclernet-manager.html#software) zum Herunterladen zur Verfügung.

#### <span id="page-6-0"></span>**5 EINBAU**

#### <span id="page-6-1"></span>**5.1 Standort, Einbau und Lüftung**

Die MIMO4040CDN wurde speziell für die Unterbringung in 19"-Racks konstruiert, wo sie eine HE ausfüllt.

Da die MIMI4040DN Hitze erzeugt, ist es sehr wichtig, dass sie nicht vollkommen luftdicht aufgestellt und keinen extremen Temperaturen ausgesetzt wird. Es muss für freien Abzug der Luft aus den Lüftungsöffnungen des Gehäuses gesorgt werden, das

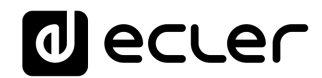

heisst, unterhalb und oberhalb eines installierten Geräts muss jeweils eine HE des Racks freigelassen werden.

Hat die Anlage mehrere Verstärker im gleichen Rack oder ist sie in einem mit Türen verschlossenen Schrank eingebaut, so wird dringend empfohlen, eine nach oben abgeführte Zwangsbelüftung einzubauen, d.h., Ventilatoren unten und oben. Dieser nach oben fliessende Lüftungsstrom begünstigt die Abführung der im Inneren des Racks oder Schranks erzeugten Wärme.

#### <span id="page-7-0"></span>**5.2 Anschluss ans Stromnetz und Einschalten des Geräts**

Die MIMO4040CDN arbeitet mit Wechselspannung von 90 bis 264V und 47 bis 63Hz. Das Gerät besitzt ein überdimensioniertes Netzteil, das in der Lage ist, sich ohne zusätzliche Einstellungen weltweit an jedwede Netzspannung anzupassen.

An der Rückseite befindet sich beim Versorgungsanschluss nach IEC-Norm ein Schalter zum Ein- und Ausschalten des Geräts. An der Vorderseite befindet sich eine LED-Anzeige, die leuchtet, wenn das Gerät in Betrieb ist.

Um unerwünschte Brummgeräusche zu vermeiden, muss verhindert werden, dass sich das Netzkabel mit den abgeschirmten Kabeln, die das Audiosignal transportieren, vermischt oder parallel dazu verläuft.

#### <span id="page-7-1"></span>**5.3 Analoge Audioeingänge**

Die MIMO4040CDN verfügt an ihrer Rückseite über 8 analoge Signaleingänge (IN 1 bis 8), diese sind symmetrisch und lassen Line- und Microsignale zu. Die Auswahl der Signalart des Eingangssignals und seine Steuerung erfolgt über die [Anwendung](https://www.ecler.com/audio/software/eclernet-manager.html#software) EclerNet [Manager.](https://www.ecler.com/audio/software/eclernet-manager.html#software) Nähere Information hierzu finden Sie im EclerNet Manager Anwendungshandbuch auf unserer Website [www.ecler.com.](http://www.ecler.com/)

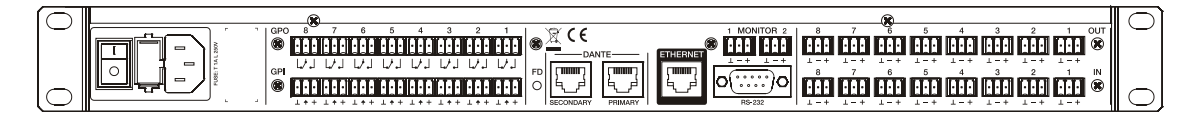

Die Anschlüsse für den Signaleingang sind vom Typ Euroblock. Die Anschlüsse sind wie folgt zugewiesen:

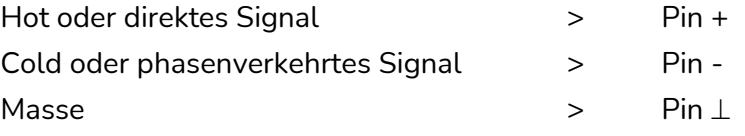

Für asymmetrische Anschlüsse muss der -Pin mit Masse kurzgeschlossen werden.

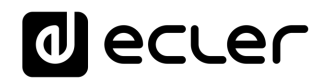

#### <span id="page-8-0"></span>**5.4 Analoge Audioausgänge**

Die MIMO4040CDN verfügt an ihrer Rückseite über 8 analoge Signalausgänge (OUT 1 bis 8) sowie über 2 zusätzliche Monitorausgänge "MONITOR"; diese sind symmetrisch und mit Linepegel.

Die Anschlüsse für den Signalausgang sind vom Typ Euroblock. Die Anschlüsse sind wie folgt zugewiesen:

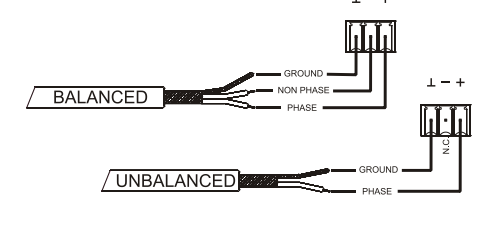

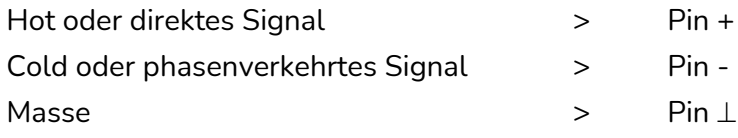

Für asymmetrische Anschlüsse den Pinout - nicht anschliessen.

<span id="page-8-1"></span>**5.5 Digitale DANTE™/AES67-Audioeingänge und DANTE™/AES67- Audioausgänge über IP** 

#### **(Ports für Primär- und Sekundär-Netzwerke)**

Die MIMO4040CDN ermöglicht den Empfang von 32 digitalen DANTE™/AES67 Audiokanälen und die Sendung von 32 digitalen DANTE™/AES67 Audiokanälen über ein Ethernet-Netzwerk, das mit digitalem Audiotransport über IP mittels Dante™- Protokoll kompatibel ist.

Das Routing der digitalen Dante™-Audiosignale über das Ethernet-Netzwerk sowie die Netzwerkkonfiguration der Dante™-Ports (IP-Adressen, Masken usw.) der MIMO4040CDN werden über die Software-Anwendung Dante Controller gesteuert. Nähere Informationen hierzu finden Sie in den Unterlagen des Entwicklers: <https://www.audinate.com/products/software/dante-controller?lang=de>

Die MIMO4040CDN hat an ihrer Rückseite zwei Anschlüsse mit RJ45-Schnittstelle zum Senden und Empfangen digitaler DANTE™/AES67-Audioinhalte. Diese sind als primär (PRIMARY) und sekundär (SECONDARY) beschriftet. Mit diesen beiden Ports kann die MIMO4040CDN in zwei möglichen Betriebsarten arbeiten:

• **Redundanter Betrieb**: Es existieren gleichzeitig zwei Netzwerkverbindungen (jede mit ihrer eigenen IP-Adresse, die sich von der der jeweils anderen Verbindung

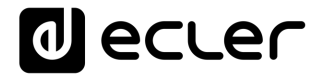

unterscheidet), d.h., die Ethernet-Pakete mit DANTE™/AES67-Informationen werden über beide Verbindungen übermittelt. Die beiden Ports (primär und sekundär) müssen an unterschiedliche lokale Ethernet-Netzwerke angeschlossen sein, diese können real oder virtuell (VLAN) sein und müssen richtig konfiguriert und gegeneinander isoliert werden. Die digitalen DANTE™/AES67-Audioinhalte werden somit über zwei unterschiedliche und voneinander unabhängige Wege gesendet und empfangen, ohne dass zwischen dem primären und dem sekundären Port eine Verbindung besteht. Sollte einer dieser beiden Wege ausfallen, so schaltet die MIMO4040CDN automatisch auf den anderen Weg um und stellt so die Audioübertragung praktisch sofort wieder her. Es liegt auf der Hand, dass zur Erreichung einer totalen Redundanz alle zu einem System dieser Art gehörenden DANTE™/AES67-Geräte mit primärem und sekundärem DANTE™/AES67-Port ausgestattet sein müssen, und dass diese jeweils an die gleichen beiden unabhängigen Netzwerke angeschlossen sein müssen wie die MIMO4040CDN.

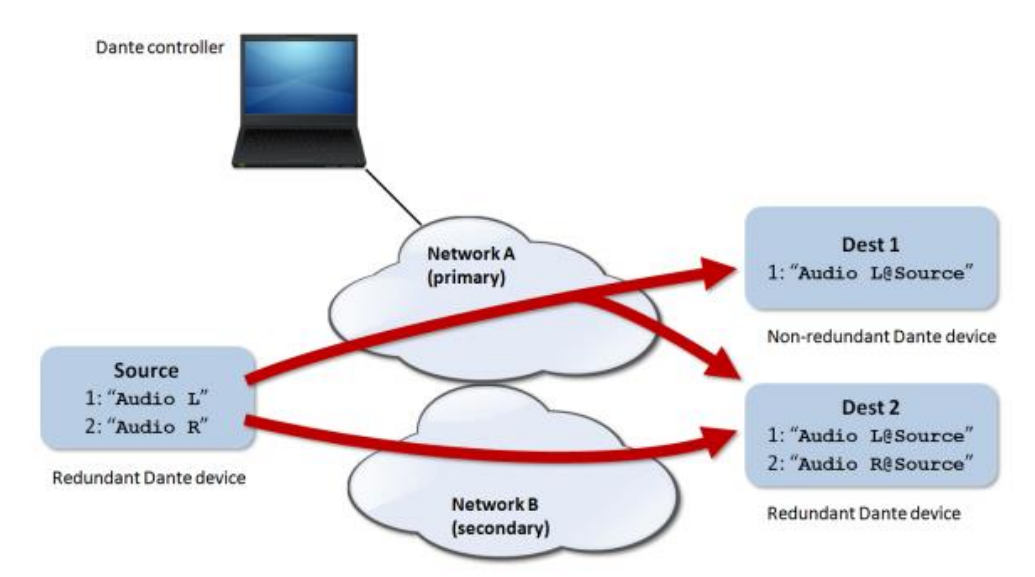

*Achtung:* Sollten in dieser Betriebsart der primäre und der sekundäre Port (versehentlich) an ein und dasselbe Ethernet-Netzwerk angeschlossen werden, so hätte die Anwendung Dante Controller keinen Zugriff mehr auf die Steuerung der Netzwerk-Konfiguration und des DANTE™/AES67-Routings der Ports der MIMO4040CDN. Der Zugriff auf die Steuerung wird wiedererlangt, sobald einer der beiden Ports von diesem Netzwerk getrennt wird.

*Achtung:* Die DANTE™/AES67-Redundanz erfordert, dass die primären und sekundären Ports aller angeschlossenen DANTE™/AES67-Geräte die gleiche Netzanschluss-Geschwindigkeit haben. Wird beispielsweise der Primärport mit einer Verbindung von 1 Gbps angeschlossen, so muss der Sekundärport ebenfalls eine Verbindung von 1 Gbps benutzen.

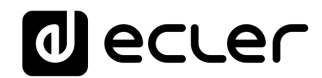

• **Schaltmodus (Switched):** In dieser Betriebsart steht eigentlich nur ein Netzwerkanschluss zur Verfügung (und somit nur eine IP-Adresse), und Primärund Sekundärport verhalten sich wie zwei Ports, die zu einem in die MIMO4040CDN integrierten Netzwerk-Switch gehören, und an die Geräte, die zum DANTE™/AES67-Netzwerk des Systems gehören, oder aber Ethernet-Switches, die Teil der Infrastruktur dieses Netzwerkes sind, direkt angeschlossen werden können.

*Achtung:* in dieser Betriebsart dürfen **niemals beide Ports, also der primäre und der sekundäre, gleichzeitig an ein Netzwerk-Switch angeschlossen werden,** denn dadurch würde eine Netzwerk-Schleife entstehen, die zu Konflikten im Netz führen und den digitalen DANTE™/AES67-Audioverkehr unterbrechen würde.

#### <span id="page-10-0"></span>**5.6 Ethernet-Port für Programmierung und Steuerung**

Der mit ETHERNET beschriftete RJ45-Anschluss erlaubt den Anschluss des Geräts an ein lokales Ethernet-Netzwerk (LAN) und ist für folgende Zwecke geeignet:

- Steuerung von der Anwendung EclerNet Manager aus über direkten Anschluss (Kabel der Kategoríe CAT5 oder höher) eines Rechners an eine MIMO4040CDN oder aber durch Nutzung eines Ethernet-Netzwerkes als Verbindung zwischen beiden Geräten. Nähere Information hierzu finden Sie im EclerNet Manager Anwendungshandbuch auf unserer Website [www.ecler.com](http://www.ecler.com/)
- Anschluss an Steuergeräte von Drittanbietern (Crestron, AMX, Vity, Medialon, usw., vom jeweiligen Hersteller eingetragene Marken). Angewandtes Protokoll: Ecler TP-NET Nähere Informationen finden Sie im Handbuch des TP-NET-Protokolls.
- UCP: Fernsteuerung von EclerNet-Projekten über benutzerdefinierbare grafische Bedienfelder. Die MIMO4040CDN kann als Server dieser in EclerNet-Projekte integrierten Bedienfelder agieren, oder auch per Fernbedienung über Client-Geräte von UCP-Bedienfeldern (WPNETTOUCH, mobile Android®- oder iOS®-Geräte, Windows®-Geräte usw.) gesteuert werden.

#### <span id="page-10-1"></span>5.6.1 Werkseitig voreingestellte Netzwerkparameter

Die werksseitigen Standard-Netzwerkeinstellungen für kompatible Geräte mit EclerNet Manager sind folgende:

- IP: 192.168.0.100
- Mask: 255.255.255.0
- Gate: 192.168.0.1
- UDP Port: 2210

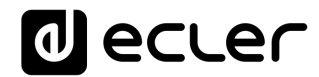

#### <span id="page-11-0"></span>**5.7 RS-232-Port zur Fernbedienung**

Der an der Geräterückseite integrierte RS-232-Port mit integriertem DB9-Anschluss ermöglicht die Kommunikation eines externen Geräts mit einer MIMO4040CDN über seriellen Anschluss. Dieser Anschluss verwendet die Syntax des TP-NET-Protokolls, damit das externe Gerät den Wert einiger der Parameter der MIMO4040CDN übernehmen (über "GET"-Befehle) und/oder solche Werte ändern kann (über "SET"- Befehle). Nähere Informationen finden Sie im Handbuch des TP-NET-Protokolls.

Der serielle Anschluss muss folgende Merkmale erfüllen:

- Baud rate: 115200 (fixed, no auto negotiation)
- Data bits: 8
- Parity: None
- Stop bits: 1
- Flow control: None

#### <span id="page-11-1"></span>**5.8 GPI-Ports für Fernsteuerung**

Die MIMO4040CDN verfügt an ihrer Rückseite über 8 GPI-Eingänge, die über Gleichstrom von 0 bis 10 VDC angesteuert werden. Jeder dieser Eingänge kann an ein reales externes Gerät angeschlossen (Potentiometer, Kontaktschluss, variable Gleichspannung 0-10V usw.) und einer Funktion der MIMO4040CDN zugewiesen werden, zum Beispiel:

- Einstellung der Lautstärke eines Ein- oder Ausgangskanals oder eines Kreuzungspunkts der Audiomatrix über ein reales Potentiometer oder über ein Fernbedienungs-Gerät aus der Baureihe WPa von Ecler
- Aktivierung / Deaktivierung eines MUTE oder SOLO mittels Taster oder Kontaktschluss
- Aufruf eines Presets mittels Taster oder Kontaktschluss

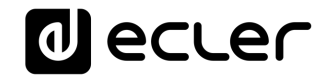

Die GPI-Anschlüsse sind vom Typ Euroblock. Die Anschlüsse sind wie folgt zugewiesen:

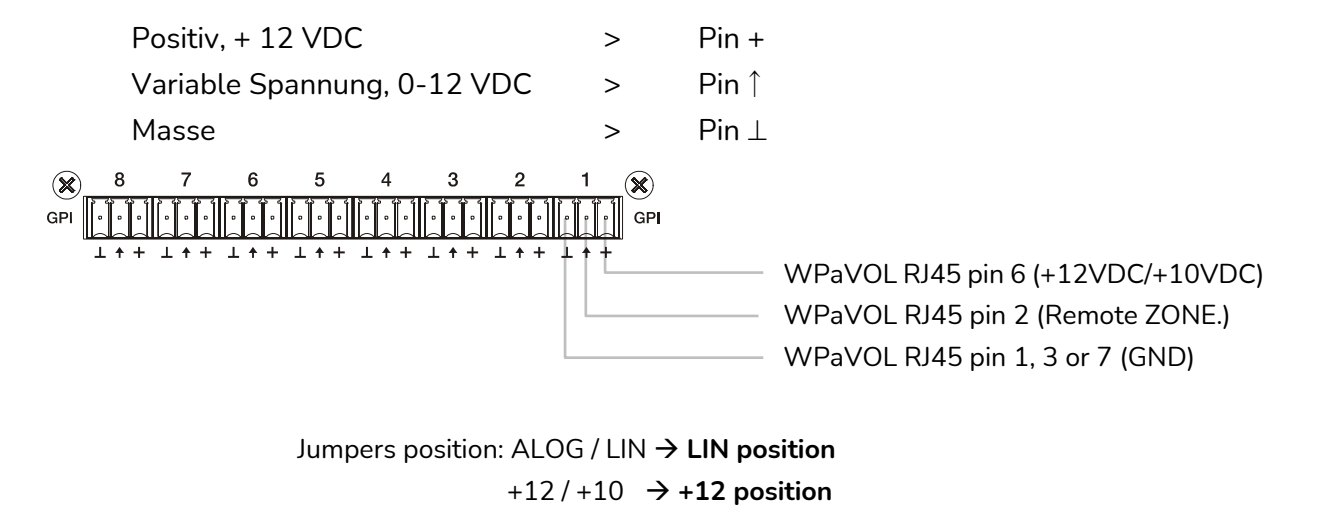

**Anschluss WPaVOL an seriellen MIMO-GPI-Ports**

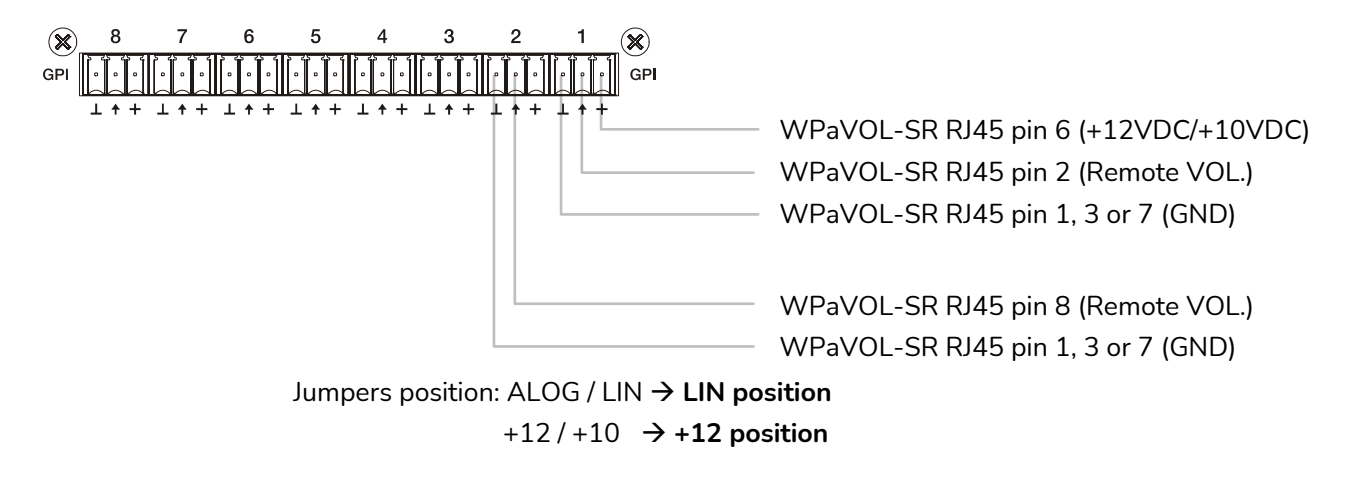

**Anschluss WPaVOL-SR an seriellen MIMO-GPI-Ports**

Die Anschlusskabel können bis zu ca. 500 Meter lang sein, wenn ein Querschnitt von mindestens 0,5 mm<sup>2</sup> verwendet wird.

Erkundigen Sie sich bei Ihrem ECLER-Händler oder auf [www.ecler.com](http://www.ecler.com/) über die Wandgeräte zur Fernbedienung aus der Baureihe WPa und über alles weitere Zubehör für den Anschluss an REMOTE-/VCA-Ports.

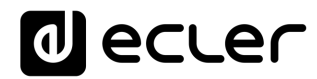

#### <span id="page-13-0"></span>**5.9 GPO-Ports für Fernsteuerung**

Die MIMO4040CDN verfügt an ihrer Rückseite über 8 Relaisausgänge NO/NC (normal open / normal closed). Jeder dieser Ausgänge kann durch Auslösen einer bestimmten, zuvor im EclerNet Manager programmierten Funktion, zum Beispiel ein Kalenderereignis oder das Drücken einer Taste des UCP-Bedienpanels, seinen Zustand ändern. Auf diese Weise ist das Zusammenspiel mit externen Geräten möglich, z.B. mit Antrieben von Projektionswänden oder beweglichen Trennwänden, mit Lichtern, Sirenen, GPI-Eingängen anderer Geräte usw.

#### <span id="page-13-1"></span>**6 ZU BEACHTENDE PUNKTE**

#### <span id="page-13-2"></span>**6.1 Masseschleifen**

Es ist stets darauf zu achten, dass die an der Matrix ankommenden Signalquellen sowie die Massen der Apparate, die an deren Ausgänge angeschlossen sind, getrennt sind, so dass ein Gerät nie mehr als einen Masseweg besitzt. Wäre dies der Fall, so könnte es zu unerwünschten Brummgeräuschen kommen, die sogar die Qualität der Klangwiedergabe beeinträchtigen könnten.

Sollten die Kabelabschirmungen mit dem Gehäuse verbunden sein, so dürfen sie auf keinen Fall untereinander verbunden sein. Auf diese Weise wird eine Bildung von Masseschleifen verhindert.

#### <span id="page-13-3"></span>**6.2 Hintergrundrauschen**

Die MIMO4040CDN wurde unter dem Gesichtspunkt der weitestgehenden Vermeidung von Hintergrundrauschen konzipiert. Allerdings hängt das Hintergrundrauschen, unabhängig vom elektronischen Konzept, unmittelbar von der richtigen Handhabung und Installation des Geräts ab.

Es ist zum Beispiel nicht das Gleiche, ob der GAIN-Regler eines Kanals auf 2 steht und der Pegelregler VOL des entsprechenden Ausgangs auf Maximallautstärke (Fall 1), oder ob das Gain des Eingangssignals richtig eingestellt ist und der Pegelregler der entsprechenden Ausgangskanäle auf einer mittleren Position steht (Fall 2). Im ersten Fall ist das Signal, das am Mix-Verstärker ankommt und von Natur aus ein eigenes Hintergrundrauschen besitzt, schwach, wodurch das Verhältnis Signal/Rauschen niedrig ist (wenig Signal). Verstärkt nun der Ausgangsverstärker alles gleichermaßen, so haben wir am Ausgang ein sehr starkes Hintergrundrauschen.

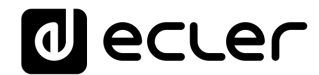

Im zweiten Fall, bei dem das Eingangs-Gain richtig eingestellt ist, empfängt die Matrix ein starkes Signal und somit auch ein starkes Verhältnis Signal/Rauschen, so dass das Signal, wenn es an den Ausgangskanälen ankommt und verstärkt wird, ein besseres Verhältnis aufweist als im ersten Fall.

#### <span id="page-14-0"></span>**7 LIEFERUMFANG**

- MIMO4040CDN
- AC-Versorgungskabel
- Euroblock-Stecker für analoge Audioein- und ausgänge und GPIO-Ports
- Kurze Bedienungsanleitung und Garantieschein

#### <span id="page-14-1"></span>**8 LISTE DER FUNKTIONEN**

- 1. Stereo-Jack für Kopfhörer-Anschluss
- 2. Kopfhörer-Lautstärkeregelung, VOL
- 3. Leuchtanzeigen analoges Eingangssignal, INPUTS
- 4. Leuchtanzeigen analoges Ausgangssignal, OUTPUTS
- 5. Leuchtanzeige für Datenverkehr, DATA
- 6. Leuchtanzeige für digitalen DANTE Audioverkehr
- 7. Leuchtanzeige für Inbetriebsetzung, POWER
- 8. IEC-Anschluss für Kabel der externen AC-Versorgung
- 9. Sicherungshalter
- 10. Netzschalter des Geräts
- 11. Euroblock-Anschlüsse, Gleichstrom-Ansteuerung, GPI
- 12. Euroblock-Relais-Ausgangsanschlüsse, GPO
- 13. DANTE Ports, primär und sekundär, RJ45-Anschluss
- 14. Ethernet-Steuerungsport, RJ45-Anschluss
- 15. DB9-Anschluss für Fernsteuerung über TP-NET-Protokoll, RS-232
- 16. Analoge Euroblock-Audioausgangs-Anschlüsse, MONITOR
- 17. Analoge Euroblock-Audioausgangs-Anschlüsse, OUT
- 18. Analoge Euroblock-Audioeingangsanschlüsse, IN

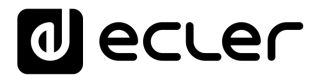

#### **FUNKTIONSDIAGRAMM**

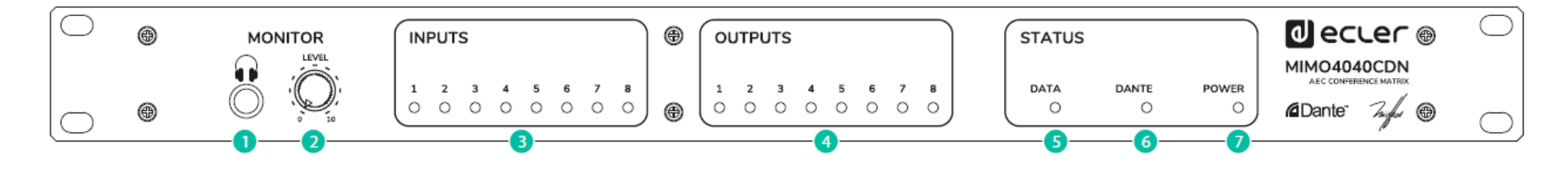

<span id="page-15-0"></span>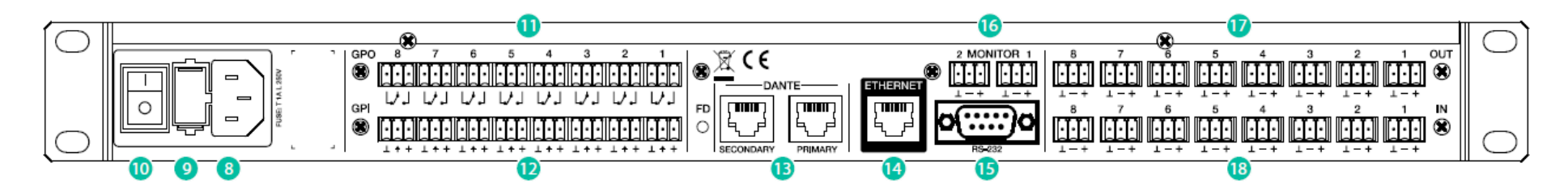

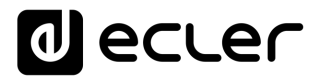

#### **BLOCKDIAGRAMM**

<span id="page-16-0"></span>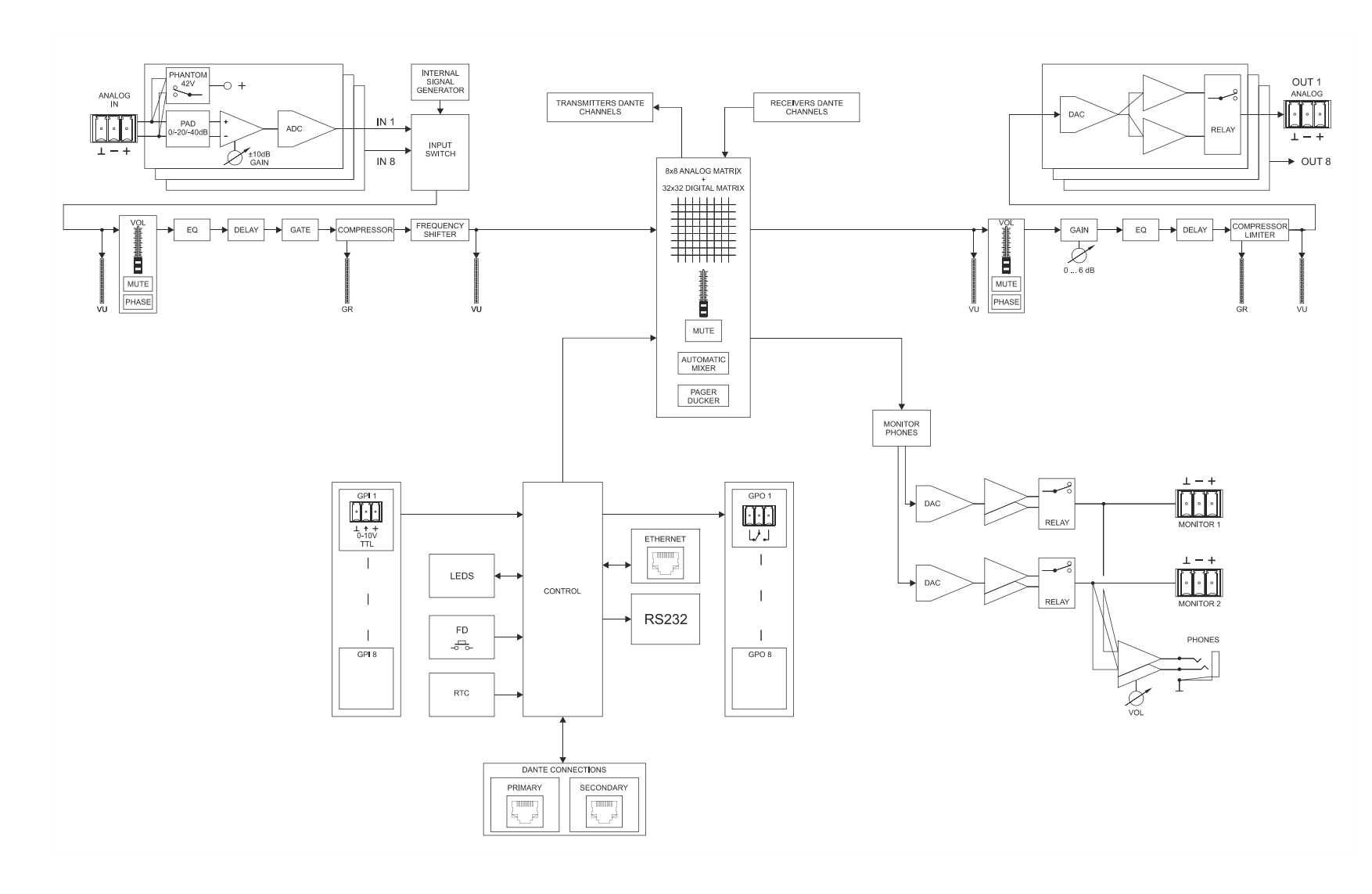

# decler

#### <span id="page-17-0"></span>**11 TECHNISCHE DATEN**

**MIMO4040CDN**

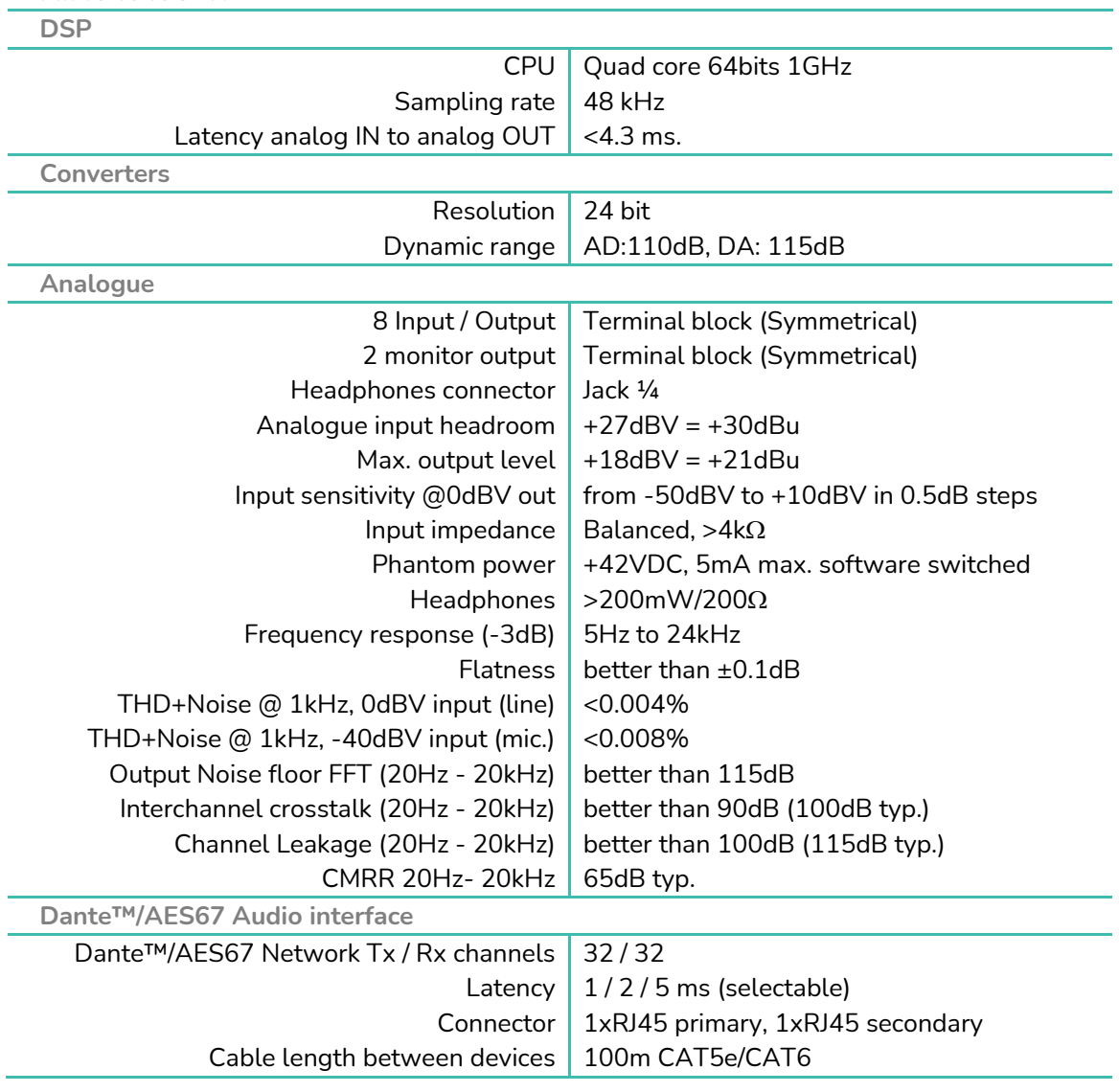

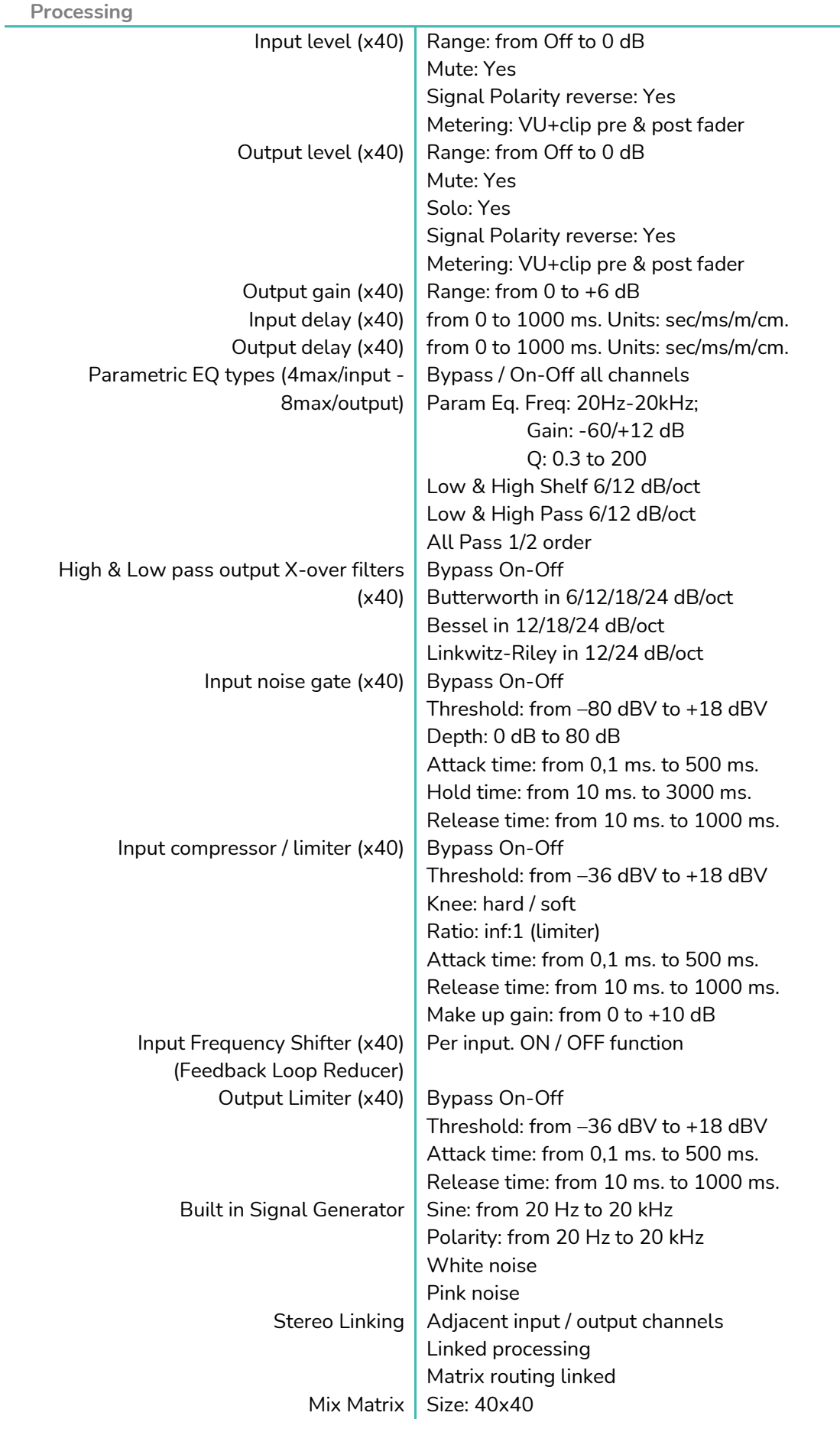

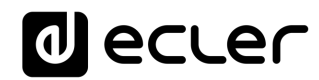

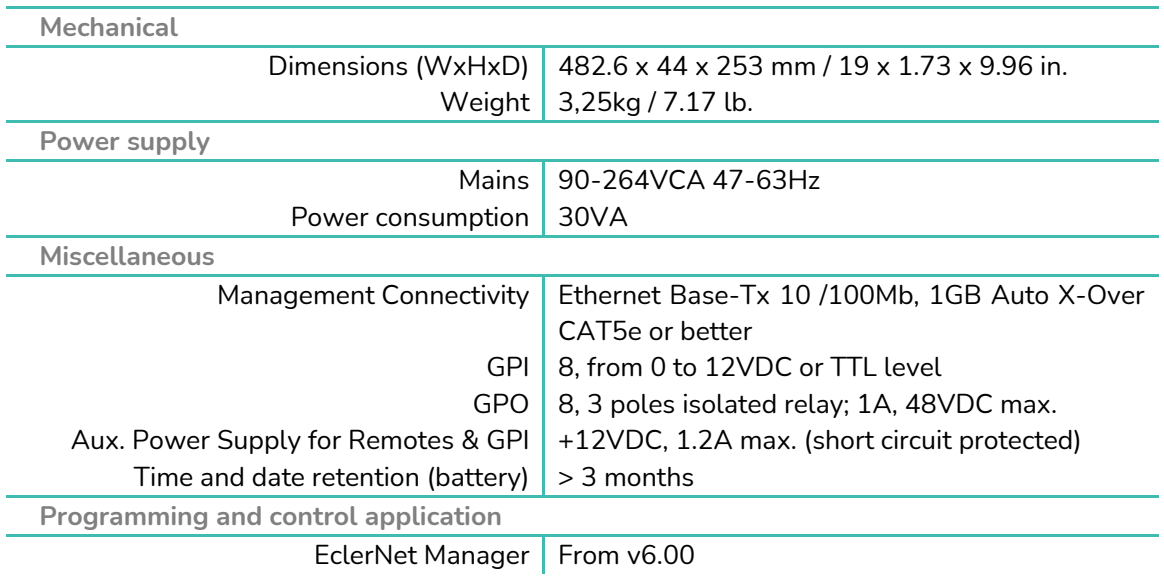

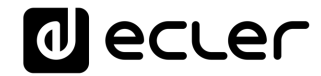

### **TP-NET PROTOCOL**

**SOFTWARE** *Third-Party NET*

### **USER MANUAL**

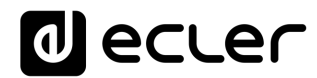

#### <span id="page-21-1"></span><span id="page-21-0"></span>**12 TP-NET PROTOCOL INTRODUCTION**

The TP-NET protocol lets a client device (control device) get and/or set the values of several parameters of the **EclerNet compatible devices** (MIMO and MIMO SG series digital matrices, DUO-NET PLAYER, NXA digital audio manager series, NZA amplifier series, NPA amplifier series, etc.), like volumes, mutes, alarms, etc. It's **as well available for** eMIMO1616 digital matrix, HUB series digital zoner, MIMO7272DN and **MIMO4040CDN digital matrix**.

The communication with these digital audio devices can be established using Ethernet and the UDP/IP transport protocol, always by means of the **5800** UDP port.

A second option for this communication is using the RS-232 interface that some of these compatible devices do also have (MIMO series, DUO-NET PLAYER, NXA series, etc.). In this case, the serial connection must fulfil the following specifications:

- Baud rate: 57600 (fixed, no autonegotiation) for all the devices, except for DUO-NET PLAYER, eMIMO1616, HUB series and MIMO4040CDN, which use **115200** baud rate)
- Data bits: 8
- Parity: None
- Stop bits: 1
- Flow control: None

In case the Ecler device has an Euroblock connector for the RS-232 interface, the serial cable wiring, from the device's connector to a standard DB9 serial interface connector, must be the following:

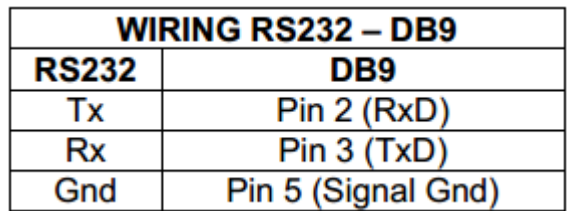

The protocol is simple and direct, making it easy to read, write and modify the generated code. It is based on messages with no begin and end delimiter: each message is selfdelimited by the UDP packet size, which is defined with a maximum of **80 characters**. All the messages must be written in capital letters.

To let some control systems (like CRESTRON®, EXTRON®, AMX®, RTI®, VITY®, MEDIALON®, etc.) process the messages more easily, the EclerNet device adds the character **LF** (0x0A) to the end of each message. This way the client can buffer the

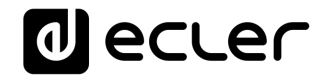

messages to process them, if it's required. The EclerNet device can also handle several messages received in a single message packet by using the **LF** delimiter.

The available messages are built with one or more fields separated with blank spaces ( = blank space):

#### **<TYPE> [PARAM1] [PARAM2] [PARAM3] [PARAM4][LF]**

The first field (**TYPE**) defines the **message type** and then, the required parameters for it (each kind of message requires a given number of parameters). The field **TYPE** can have these values:

- **SYSTEM**
- **GET**
- **SET**
- **INC**
- **DEC**
- **SUBSCRIBE**
- **UNSUBSCRIBE**
- **DATA**
- **ERROR**

At the end of this document, you'll find all the available messages and their parameters for each model of the EclerNet compatible devices.

The **SYSTEM, GET, SET, INC, DEC, SUBSCRIBE** & **UNSUBSCRIBE** messages can be sent from the client to the EclerNet device. The **DATA** & **ERROR** messages can be sent from the device to the client. The only exception is the **SYSTEM PING** message, that is a **SYSTEM** type message that is sent from the EclerNet device when the initial message from the client to the device was **SYSTEM CONNECT PINGPONG.**

The communication (using UDP or RS-232) starts when a client sends the message **SYSTEM CONNECT** to the EclerNet device. As far as the UDP communication requires no connection (unlike the TCP), the EclerNet device stores this client's IP address, and then uses it as the destination IP address for the messages that it generates (**DATA** & **ERROR**). After receiving the **SYSTEM CONNECT** message, the device dumps its entire configuration using several consecutive **DATA** messages.

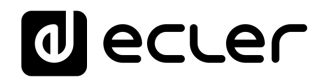

The communication can be terminated by two methods:

- **Manually:** when the client sends the **SYSTEM DISCONNECT** message**,** cancelling all the subscriptions and stopping the **DATA** & **ERROR** messages
- **Automatically:** in case the initial message was **SYSTEM CONNECT PINGPONG** and the client didn't get any **SYSTEM PONG** message in a period longer than 10 seconds (presuming a communication breakdown)

The **SET** messages don't have an automatic acknowledgement with a **DATA** message sent from the EclerNet device after it has processed the **SET** command. The client must update the values itself and must send the needed **GET** message if it requires confirmation from the device.

#### *NOTES:*

- The numerical values are always integer numbers without **+**, **–**, comma or dot symbols.
- **[PINGPONG]** is an optional parameter used to configure the device-client communication with a periodical check, to see whether the client or the device have terminated it. When configured this way, the device sends a **SYSTEM PING** once per second, and the client must answer with a **SYSTEM PONG** message. If anyone doesn't get these messages along a 10 seconds period, the communication will be considered terminated
- **<Input Channel>** & **<Output Channel>** are numerical values that identify an input or output channel of the EclerNet device. It can be within a [1...40] range for MIMO4040CDN
- **<Preset Number>** is a numerical value that identifies one available Preset stored in the EclerNet device's memory.
- **<Level>**, **<Pre Vumeter Level>** y **<Post Vumeter Level>** are numerical values in the [0..100] range that define values in a scale equivalent to [-inf..0] dB
- **<GPI>** & **<GPO>** are numerical values. For the MIMO4040CDN GPI and GPO values can be within [1..8].
- **<GPI Value>** is a numerical value within the [0..100] range that indicates the value of an analogue GPI input. For a digital input only 0 or 100 are the possible values.
- **<GPO Value>** is a numerical value within the [0..1] range: it can only be 0 or 1 (opened or closed GPO).
- **<Rate>** is a numerical value within the [1..10] range that sets the VU-meter refresh rate, or the number of times the vumeters' values are sent per second (by default = 3) .
- **"<Device Name>"** is the device name inside double quotation marks, to allow for names with blank spaces.
- **<Error ID>** is a numerical value for an error code.

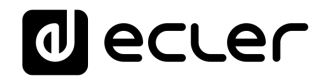

- **"<Error Description>"** is a text chain inside double quotation marks, containing an error description.
- **<Virtual Control>** is a numerical value that identifies a Virtual Control in a MIMO4040CDN model, it can be within a [1..80] range.

#### **13 MIMO4040CDN DIGITAL MATRIX**

**IMPORTANT NOTE:** The communication must be started with the client sending **the first message SYSTEM CONNECT** to the EclerNet device. Otherwise, the commands from the client to the EclerNet device will be ignored. [See TP-NET PROTOCOL INTRODUCTION chapter for](#page-21-1)  [additional information.](#page-21-1)

<span id="page-25-0"></span>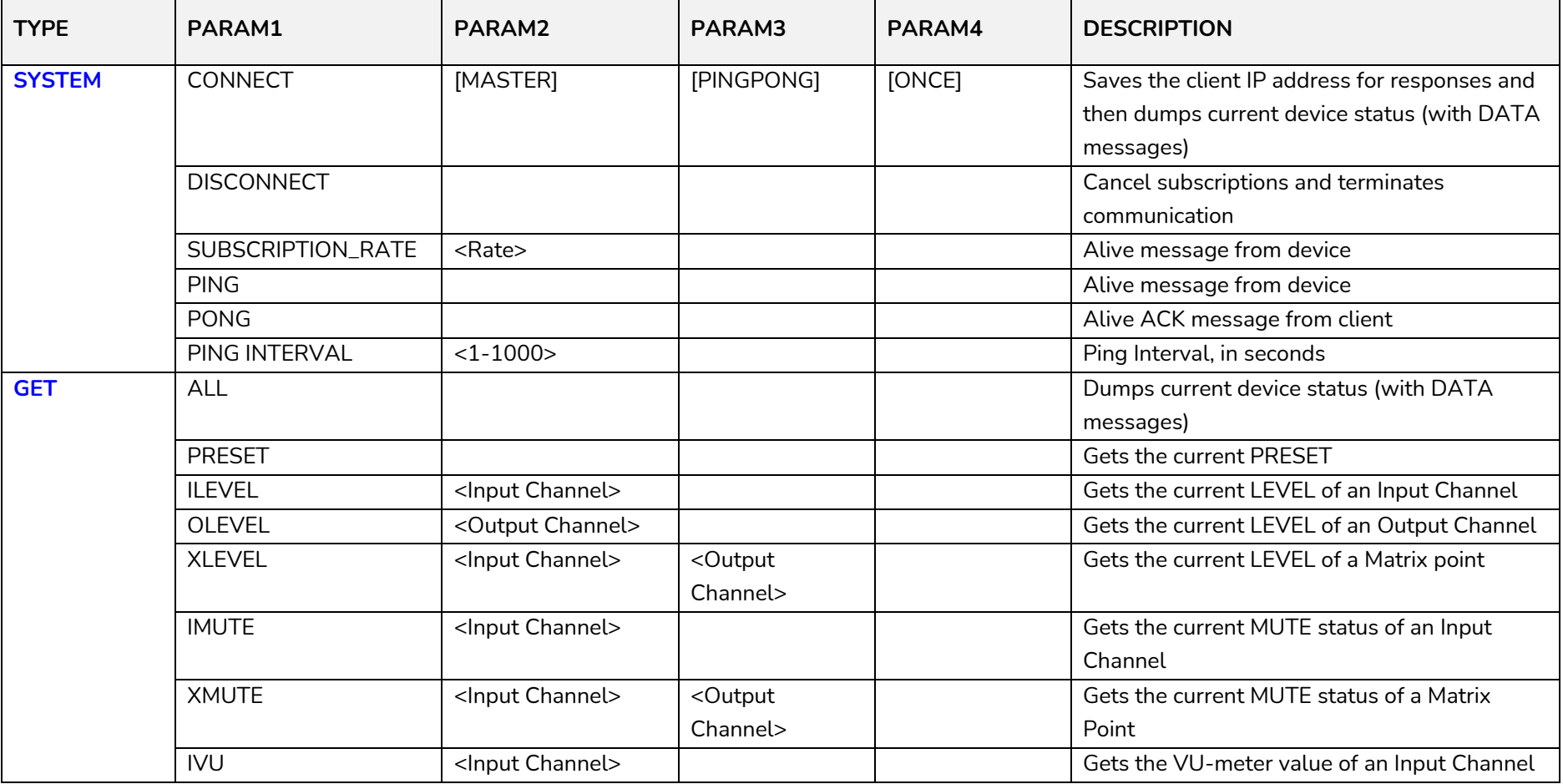

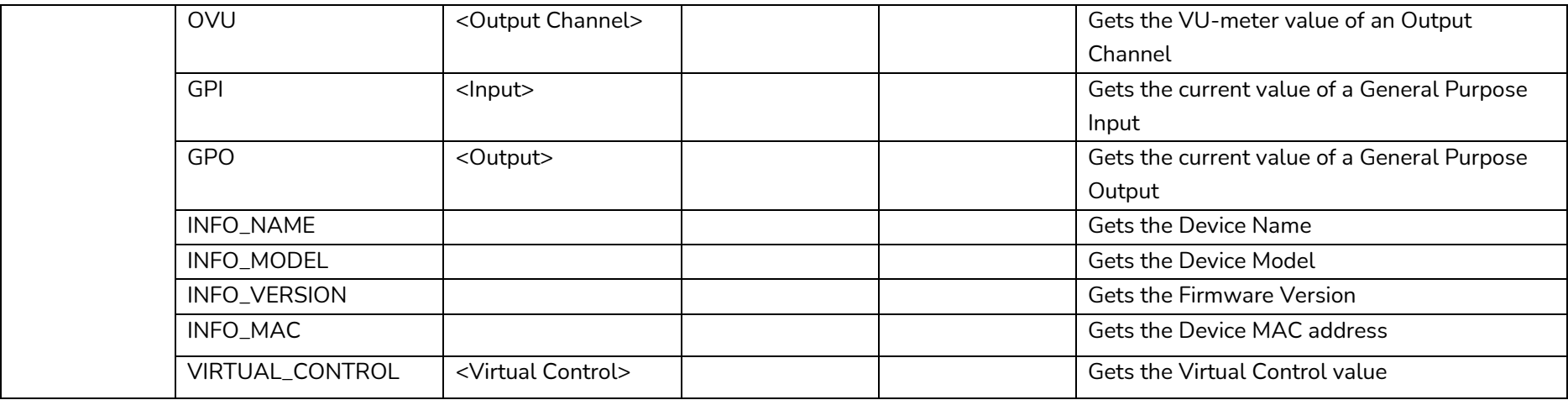

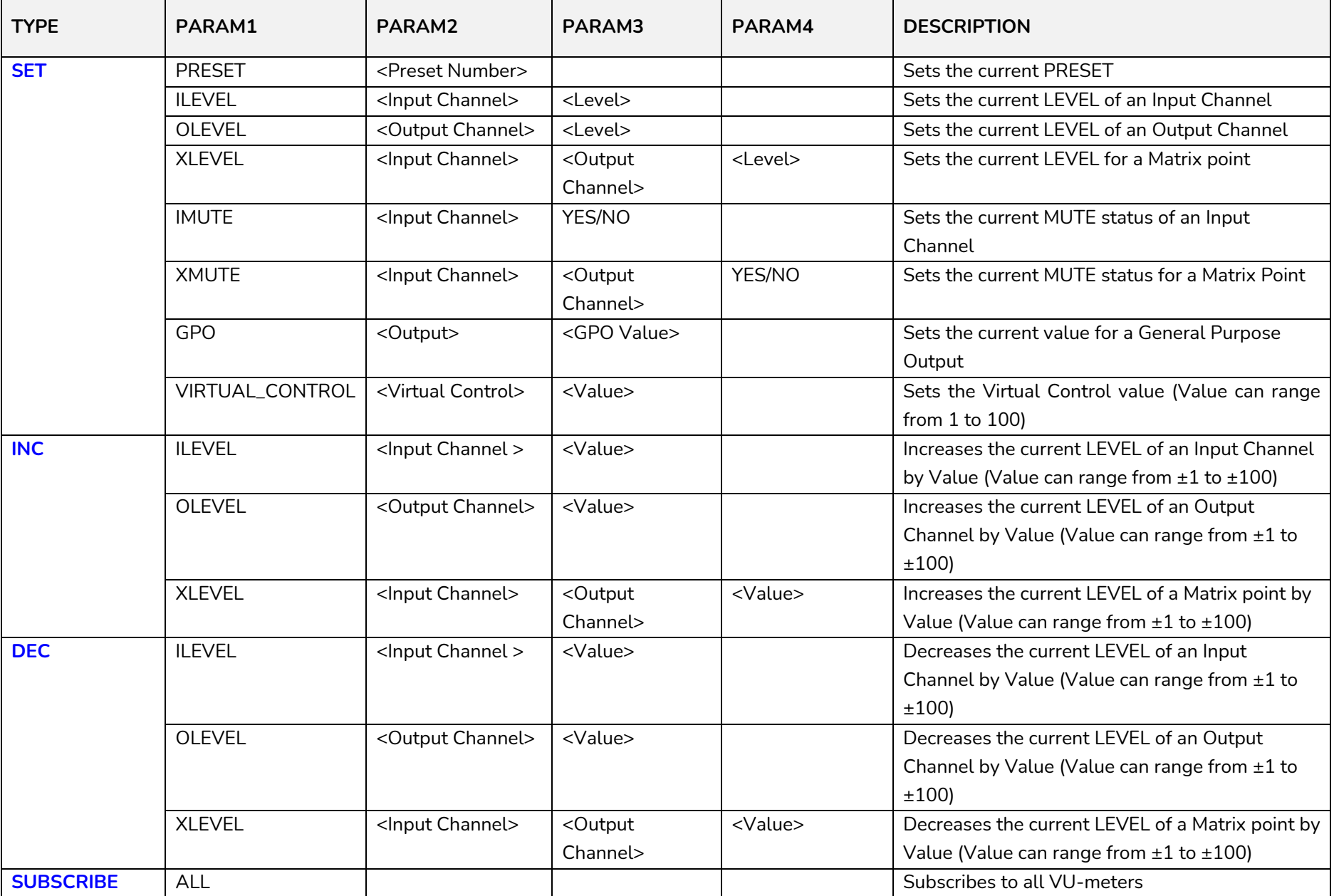

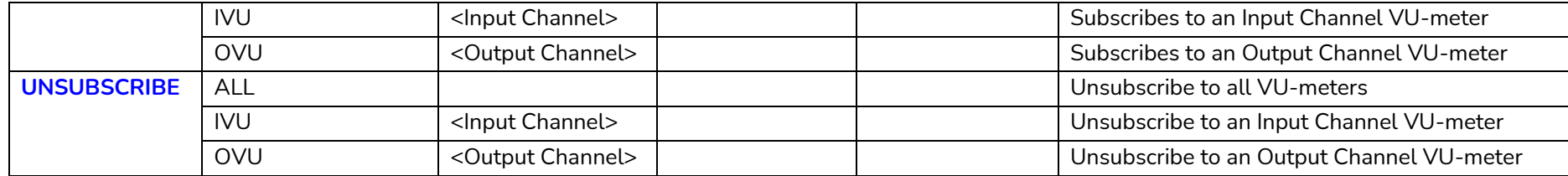

*Note: INC* and DEC commands are replied with a DATA command from the device with the resulting LEVEL value, after it has been increased or decreased. When the INC or DEC command tries to adjust a LEVEL value beyond its minimum or maximum limits, no reply (DATA command) will be produced.

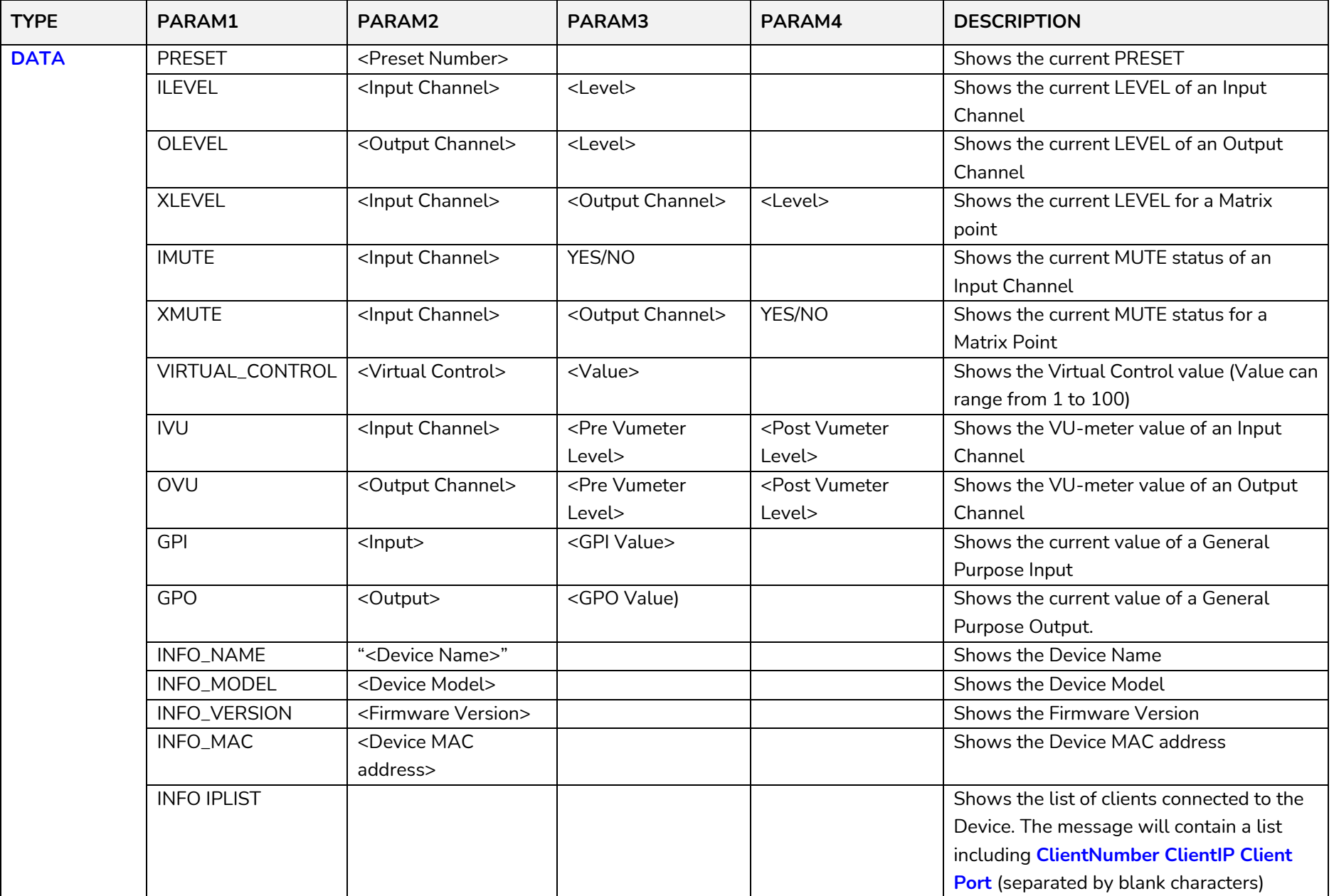

### **a** ecter

#### **13.1 MIMO4040CDN: AEC MANAGEMENT**

<span id="page-30-0"></span>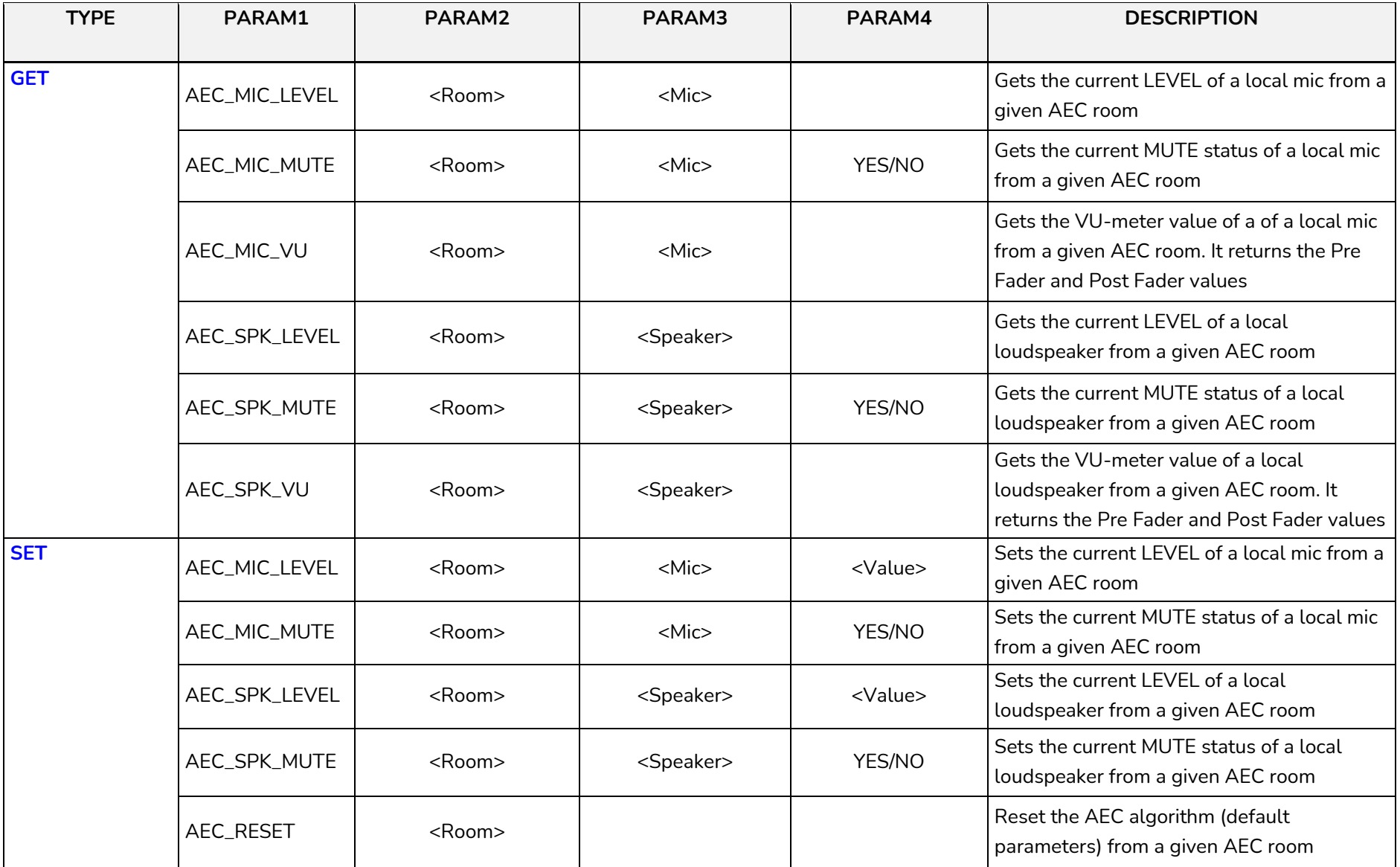

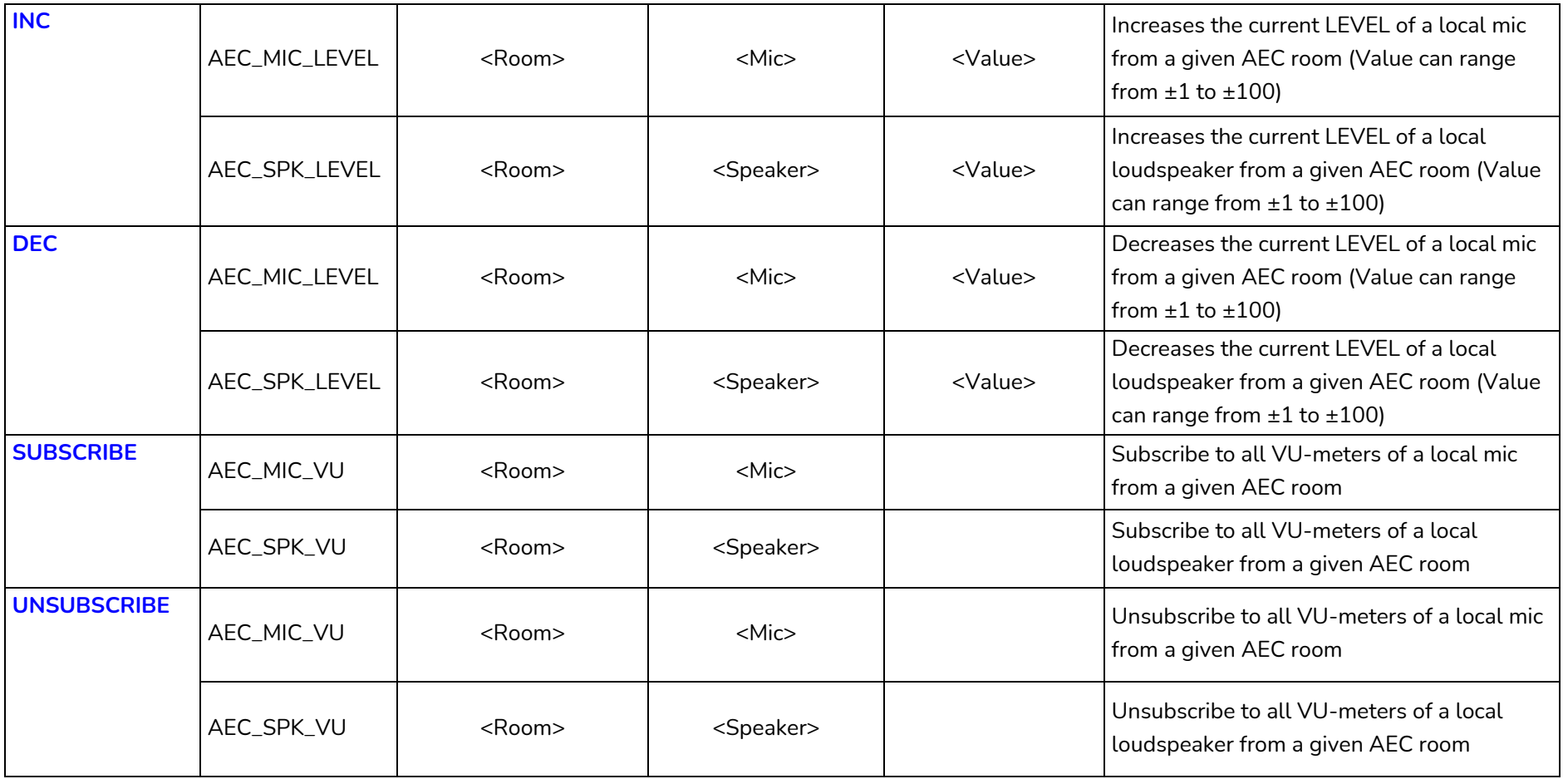

#### **ERROR CODES FOR ECLERNET DEVICES**

#### **14.1 COMMON ERROR CODES (to all EclerNet - TP-NET compatible devices)**

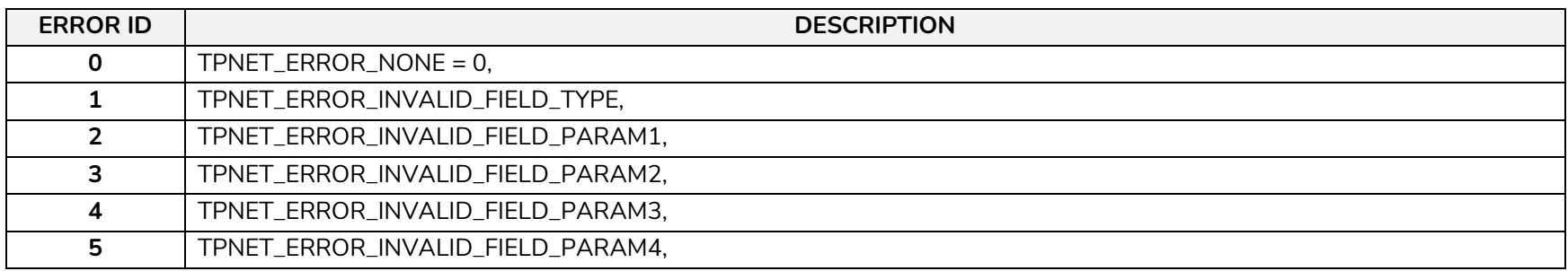

#### **14.2 MIMO4040CDN SPECIFIC ERROR CODES**

<span id="page-32-2"></span><span id="page-32-1"></span><span id="page-32-0"></span>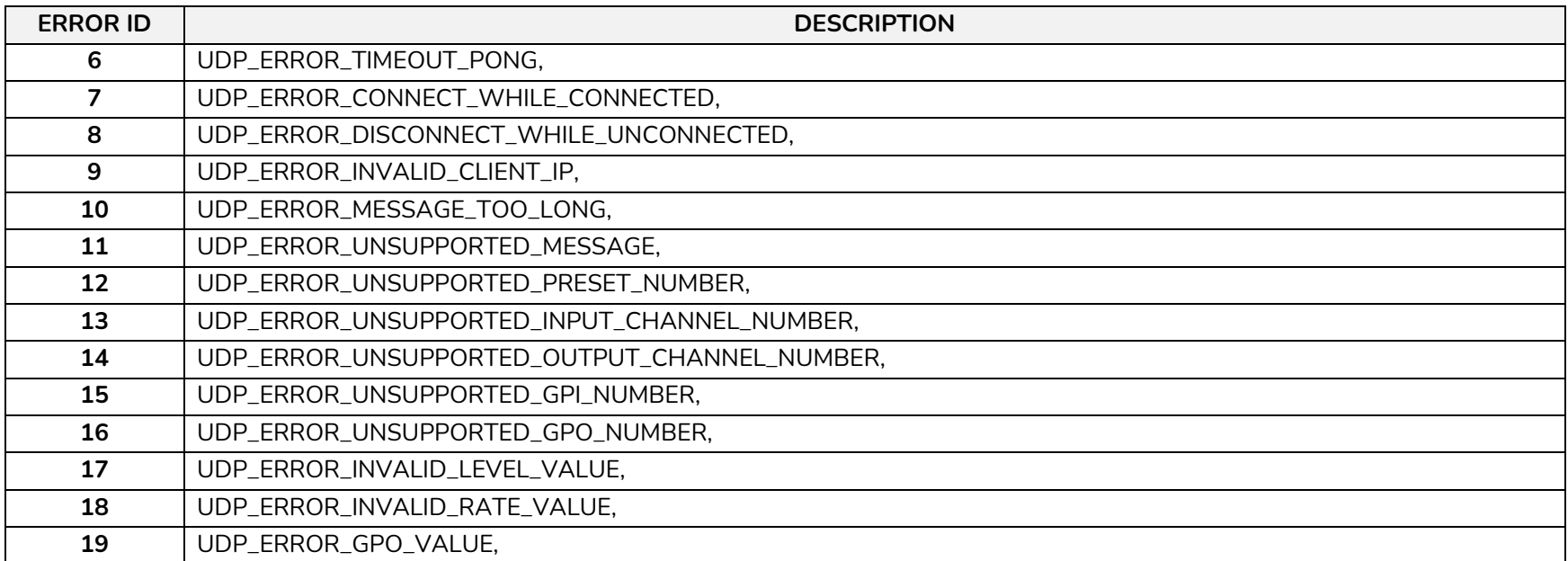

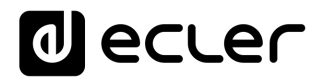

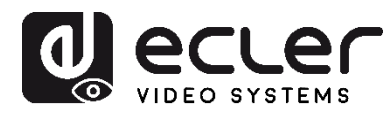

Aufgrund von Produktionstoleranzen können alle angegebenen Daten Änderungen unterliegen. **NEEC AUDIO BARCELONA S.L.** behält sich Änderungen oder Verbesserungen an Design oder Herstellung vor, die diese Produkt-Spezifizierungen betreffen können.

Bei technischen Fragen wenden Sie sich an Ihren Lieferanten, Händler oder füllen Sie das Kontaktformular auf unserer Website unter **Support / Technical requests** 

Motors, 166-168, 08038 Barcelona - Spain - (+34) 932238403 | [information@ecler.com](mailto:information@ecler.com) | [www.ecler.com](http://www.ecler.com/)